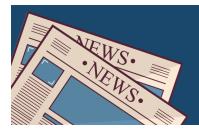

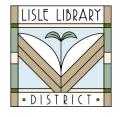

### Lisle Library District Cardholders:

Explore **Daily Herald Online: DuPage Edition** for local news and events. Search current and past issues with full-color newspaper pages, full-text articles and content only published online. Available remotely 24/7 on a computer or mobile device.

## Access Steps:

# From Your Computer:

Go to: <u>www.lislelibrary.org/LLDdatabases</u> Select "**Daily Herald: DuPage Edition."** Enter your library card number and PIN. Click "Login."

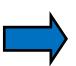

# **GETTING STARTED:**

 Use "Basic Search" to enter a keyword, event or topic or for direct access to the Daily Herald: DuPage Edition. In results list, you can "Save Search" or "Create Alert" to be notified by email when an article matching your saved search appears in the newspaper.

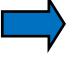

On the Basic or Advanced Search page, click on the link, "Daily Herald: DuPage County Edition (IL)" to enter a term in the Search box or use the links in "View Recent Issues" or "Browse Issues by Date" to read an issue of your choice.

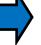

- In the text of an article, use the features in the upper menu to adjust Text Size, Email, Print, Download and more.
- To access archived content from 1995-Current, click on "Daily Herald (Arlington Heights, IL)," which includes DuPage County content, from the Basic or Advanced Search page. Then use View Recent Issues or Browse Issues by Date.
- Click on the "Change Year" drop down menu to select the previous years to view those archived issues. Click on the date of the issue to access the articles in that newspaper.

### Need More Help?

Email: adultservices@lislelibrary.org to connect with LLD staff

Lisle Library District | 777 Front St., Lisle, IL 60532 | (630) 971-1675 | www.lislelibrary.org